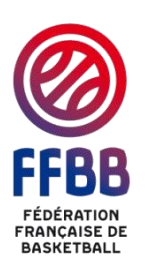

# **Note d'information FORMATION ARBITRE CLUB SENIOR** (E-LEARNING)

**Destinataires :** Comités Départementaux et Ligues Régionales

# **Nombre de pièces jointes : 0**

X **Information** 

X **Diffusion vers : Clubs**

☐**Echéance de réponse :**

La charte des officiels valorise les Arbitres Club Adultes qui ont validé leur cursus de formation et qui officient effectivement.

Cette approche a conduit le pôle formation, en collaboration avec la commission fédérale des officiels, à proposer des contenus de formation rénovés et uniformisés. Afin de faciliter l'accès à ces formations, le choix de recourir à la formation en ligne autonome a été retenu.

La formation en ligne est simple, rapide et adaptée pour arbitrer au niveau club.

Toute personne majeure qui souhaite arbitrer des matchs dans son club, être reconnue Arbitre Club et être valorisée au regard de la charte des officiels, doit :

- Suivre la formation Arbitre Club e-Learning composée de dix modules
- Réussir les quiz de chaque module
- Officier 5 matchs dans le club

Ce document vous explique les différentes étapes pour accéder à la formation et la compléter :

- I. Présentation de la formation en ligne arbitre club adulte
- II. Inscription à la formation en ligne arbitre club adulte
- III. Ouverture de la formation
- IV. Débuter la formation
- V. Obtenir le certificat de fin de formation

#### PRESENTATION DE LA FORMATION EN LIGNE ARBITRE CLUB L. **ADULTE**

La présente note décrit les **modalités de formation et de validation en ligne** du niveau **Arbitre Club pour les adultes** (une formation pratique accompagnée d'un livret de l'arbitre et d'une mallette de formateur existe parallèlement pour les Arbitres Club mineurs).

La formation consiste en 10 cours suivis de quiz de validation pour les 8 premiers.

- Pour valider la formation en ligne, il faut :
	- Suivre complètement les 10 cours,
	- Réussir chacun des huit quiz proposés.

Pour réussir un quiz, il faut obtenir 80% de bonnes réponses.

- Si l'apprenant obtient moins de 80% de bonnes réponses, il peut voir la correction, revoir son cours et recommencer son quiz.
- Si l'apprenant obtient 80% de bonnes réponses, il a réussi son quiz et peut :
	- o Soit recommencer son quiz pour essayer d'obtenir 100% de bonnes réponses
	- $\circ$  Soit passer au quiz suivant pour continuer à valider les étapes de votre formation

Pour faire enregistrer la réussite du candidat sur FBI, le club doit obligatoirement envoyer le certificat de formation à son comité départemental qui procèdera au changement de statut de l'Arbitre Club.

#### **INSCRIPTION A LA FORMATION EN LIGNE ARBITRE CLUB ADULTE** Н.

Pour ceux qui ont déjà un compte e-Learning, la formation est ouverte en libre accès directement sur la plateforme.

Pour ceux qui n'en ont pas, les candidats doivent s'inscrire individuellement en ligne via le calendrier des formations du site Internet de la FFBB.

L'inscription à la formation e-Learning Arbitre "Club" Adulte se fait de la façon décrite ci-dessous.

### **Note préalable importante :**

Chaque apprenant doit disposer de sa **propre adresse mail**. Une adresse mail ne peut pas supporter deux apprenants différents. L'apprenant doit donc avoir une adresse mail personnelle et individuelle (elle ne peut être partagée avec des enfants par exemple).

**1. Se connecter à :**

[http://www.ffbb.com/formations/Elearnin](http://www.ffbb.com/formations/Elearning)g (ctrl+cliquer sur le lien)

ou se rendre sur [http://www.ffbb.com](http://www.ffbb.com/) et cliquer sur :

- $1 \rightarrow$  FFBB
- $2 \rightarrow$  Institut de formation INFBB
- $3 \rightarrow e$ -Learning

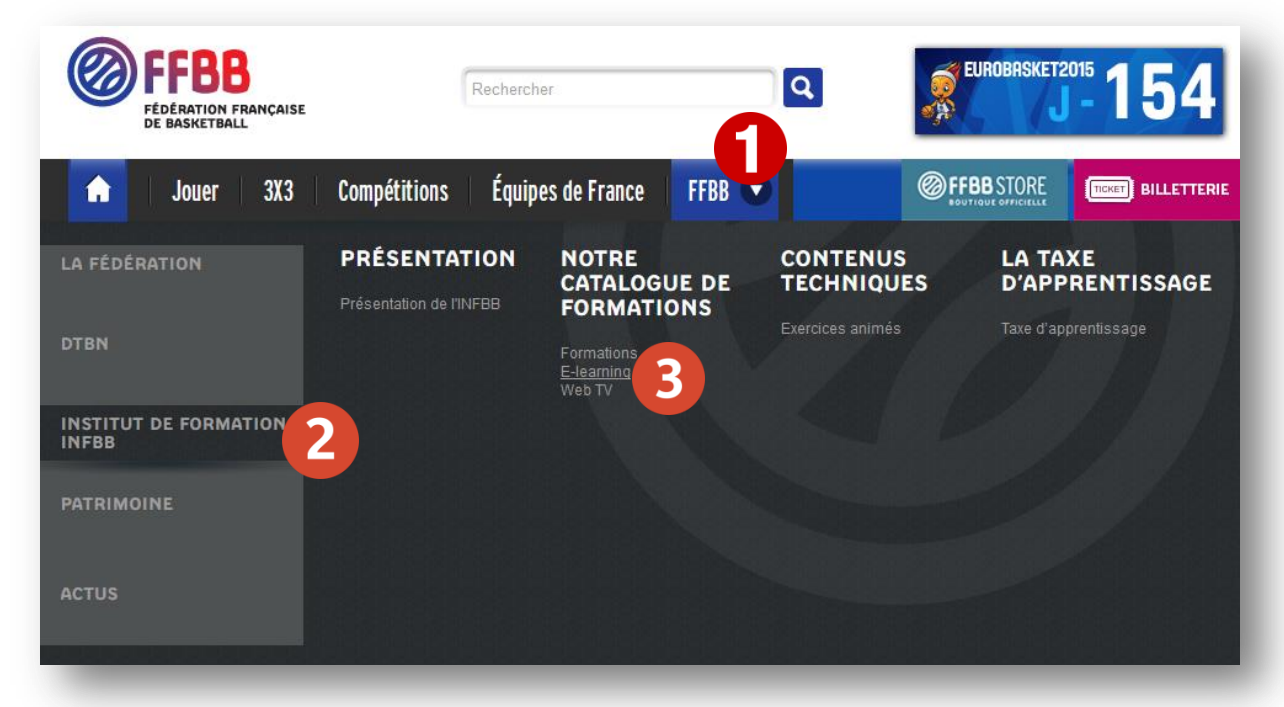

**2. Choisir « Formation Arbitre Club Adulte » et cliquer sur « Inscription »**

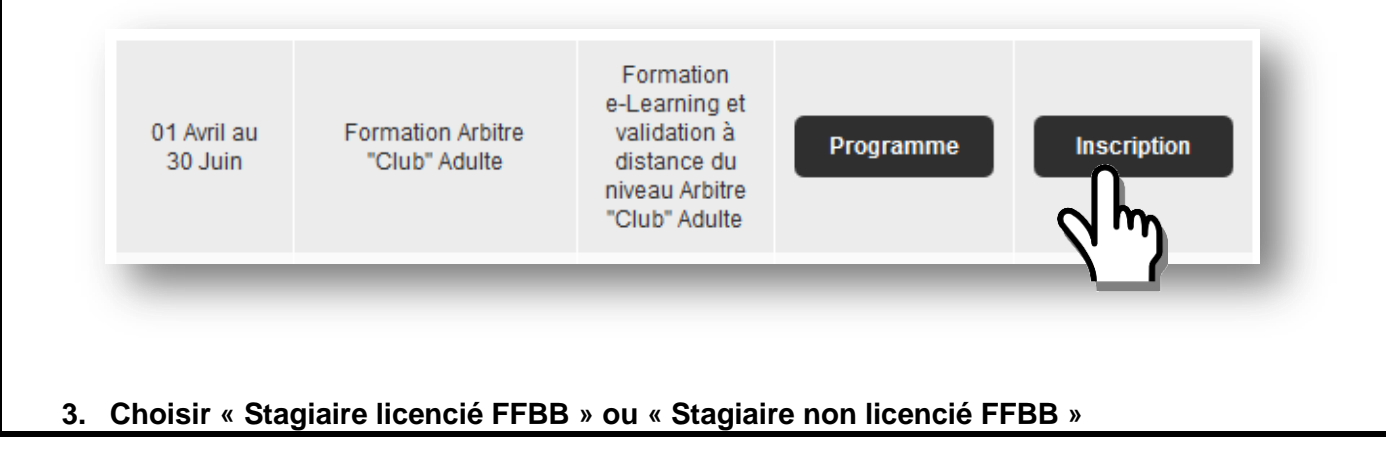

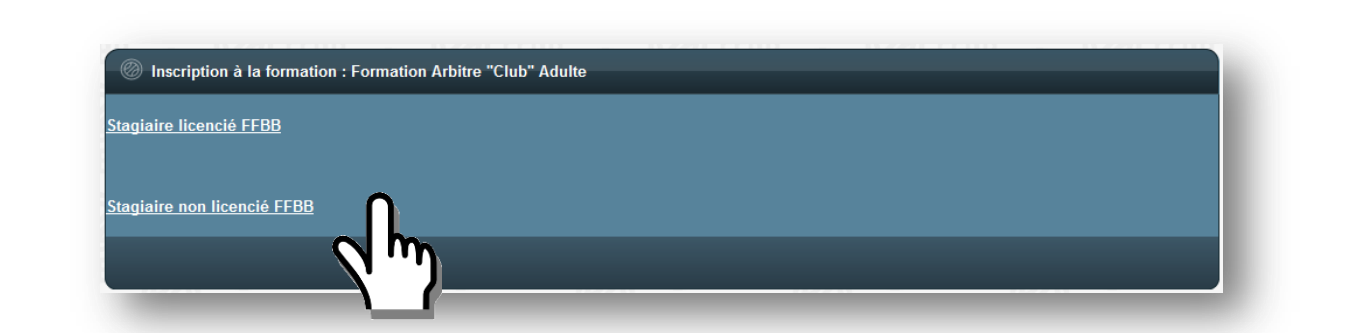

### **Si le stagiaire est licencié FFBB :**

- 1. Soit il complète son numéro national (en bas à droite de la licence, ce n'est pas le n° de licence)
- 2. Soit il complète NOM, Prénom, Date de naissance

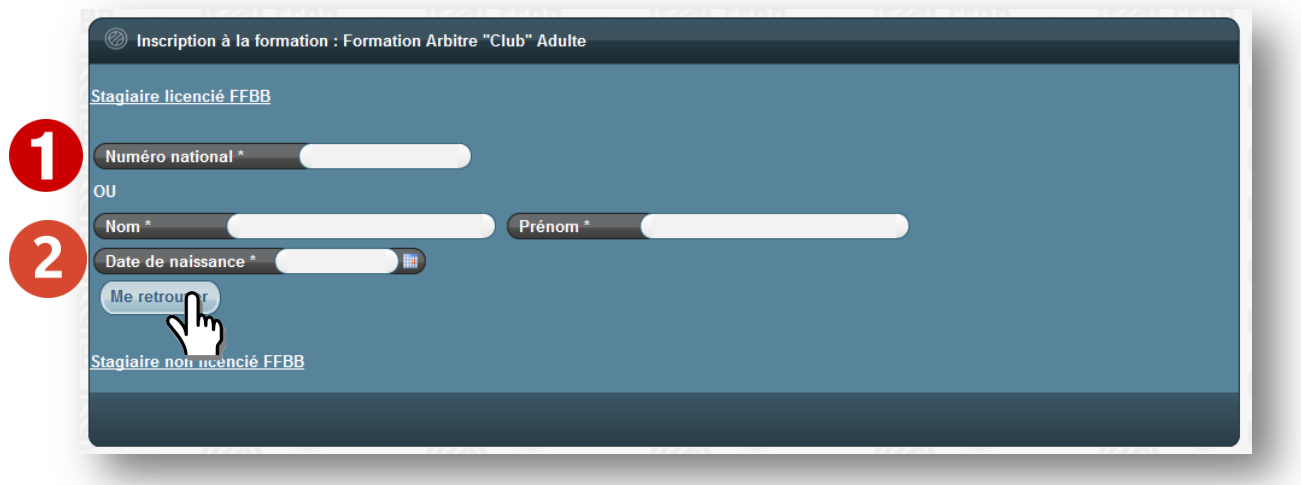

3. **Vérifiez** les champs renseignés et complétez les champs manquants dans la fenêtre suivante (voir ci-dessous).

 **Si le stagiaire n'est pas encore licencié FFBB,** il devra alors renseigner tous les champs marqués d'un astérisque (\*).

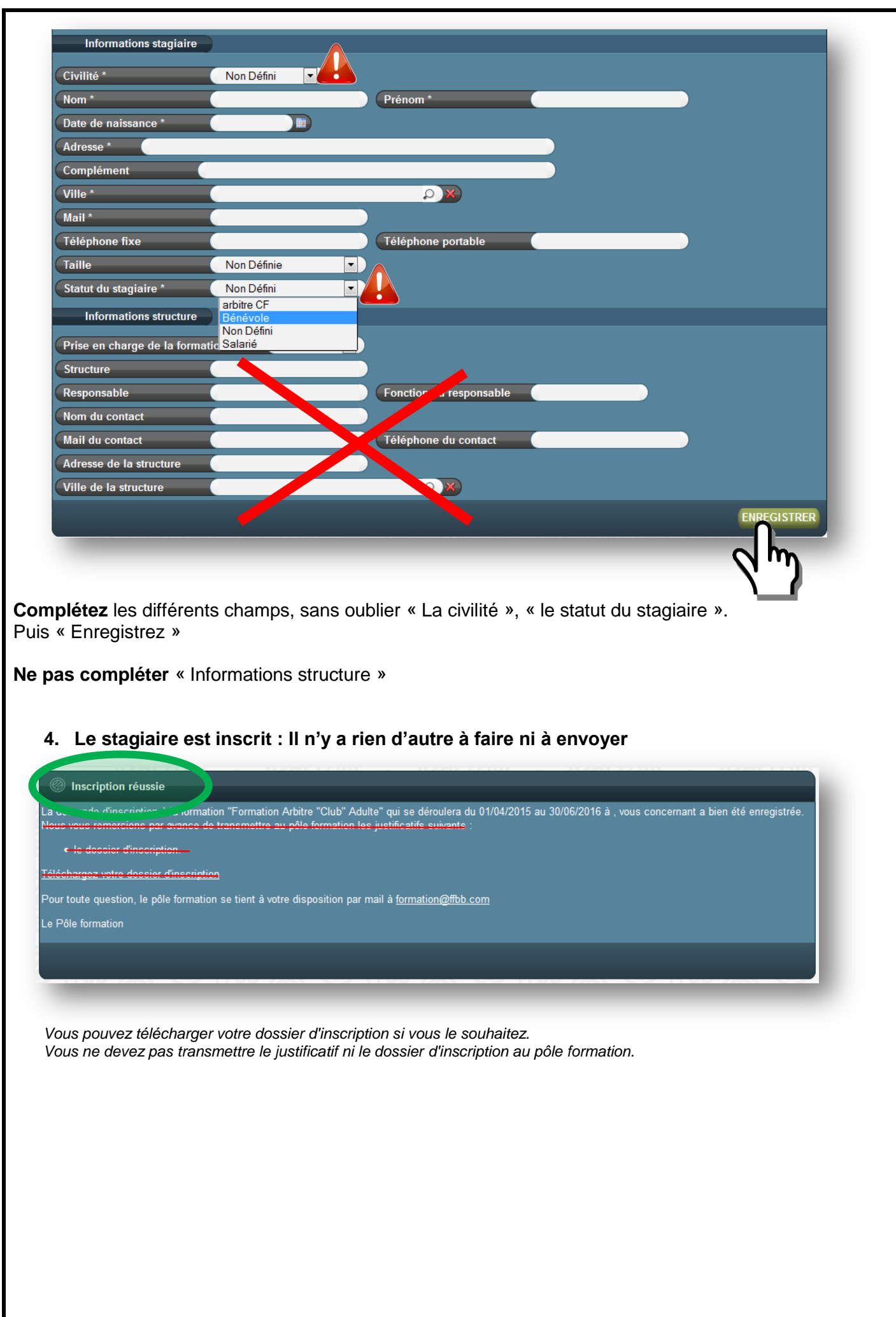

# **III. OUVERTURE DE LA FORMATION**

- **1. L'apprenant recevra son identifiant et son mot de passe sous 8 jours** s'il n'en possède pas déjà.
- **2. Le lendemain, la formation sera ouverte à l'apprenant.** Un mail automatique lui sera envoyé.

# IV. DEBUTER LA FORMATION

## **1. Connectez-vous sur** [http://infbb.sporteef.com](http://infbb.sporteef.com/)

**2. Renseignez votre identifiant et mot de passe, puis cliquez sur « Me connecter »**

Si l'identifiant ou le mot de passe a été égaré, cliquer sur "j'ai perdu mon identifiant ou mon mot de passe"

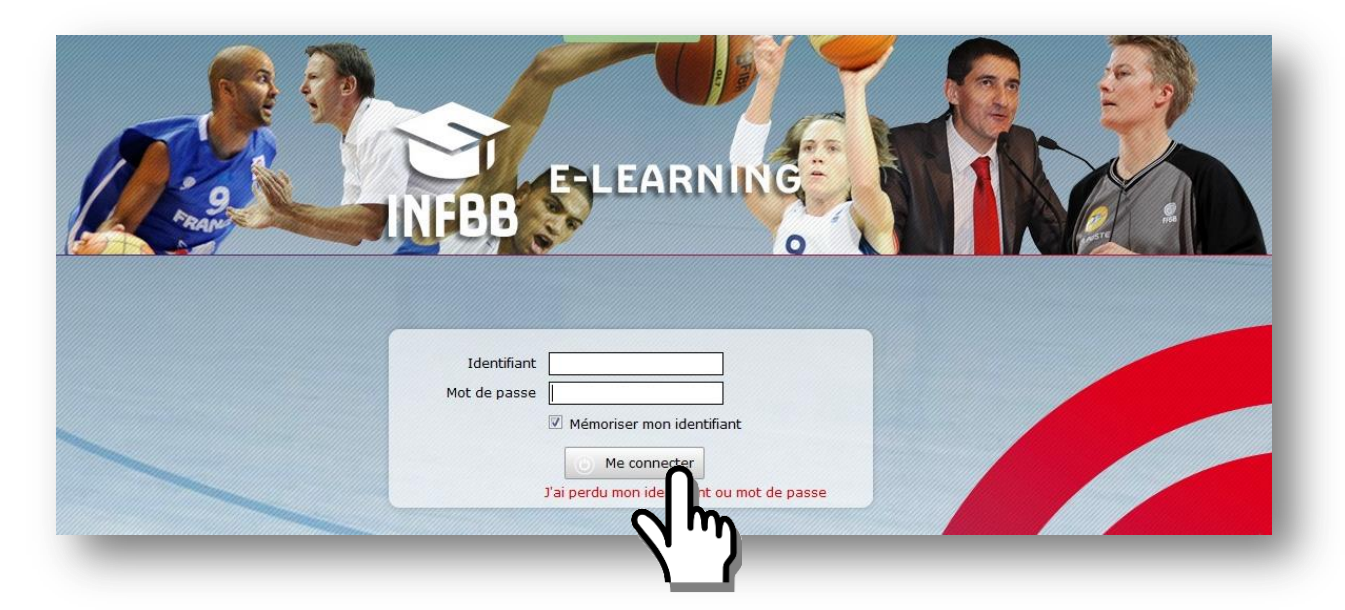

# **3. Choisissez la Formation Arbitre Club**

Lorsque vous arrivez sur la page d'accueil, choisissez dans le bas la formation Arbitre Club

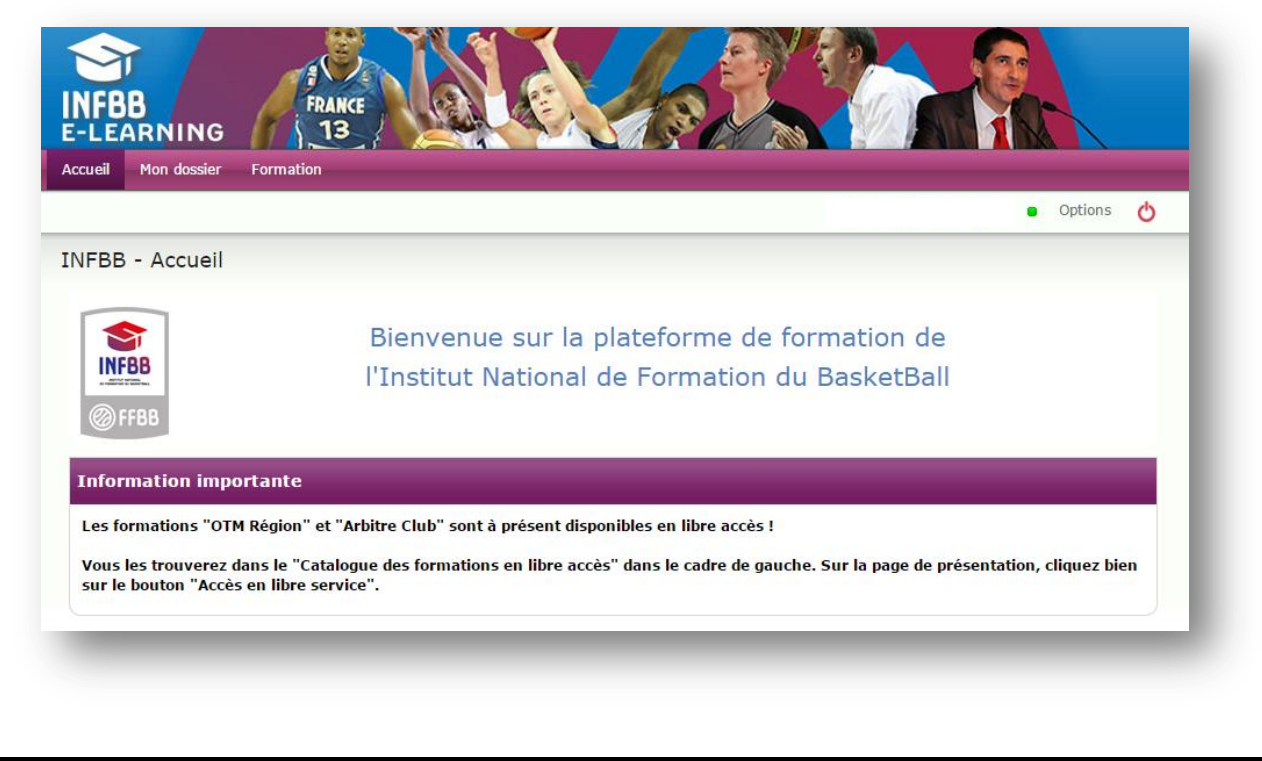

### Catalogue des formations en libre accès **Comparez-vous aux experts Formation Arbitre Club** - Le tir masculin Formation | A distance (e-Formation | A distance (elearning) | 4 heure(s) | Français learning) | 1 heure(s) | Français Formation en ligne Arbitre Club -Validation des compétences théoriques **Formation Arbitres Formation Arbitres Territoires Territoires Module 1 - Les contacts** Formation | A distance (elearning) | 10 heure(s) | Français Formation | A distance (elearning) | 2,5 heure(s) | Français

### **4. Vous entrez dans le contenu de formation**

Pour chacun des modules, vous trouvez un cours et un quiz à réaliser.

Pour suivre le cours :

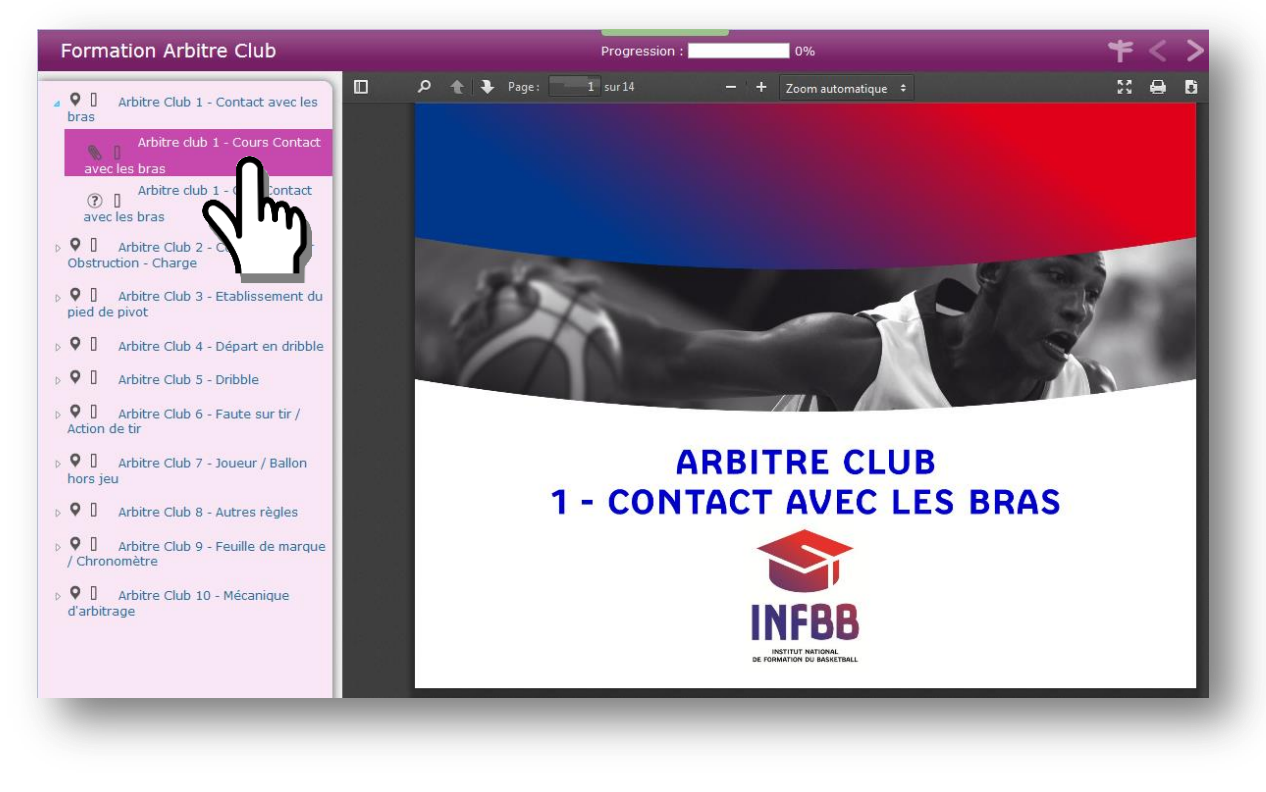

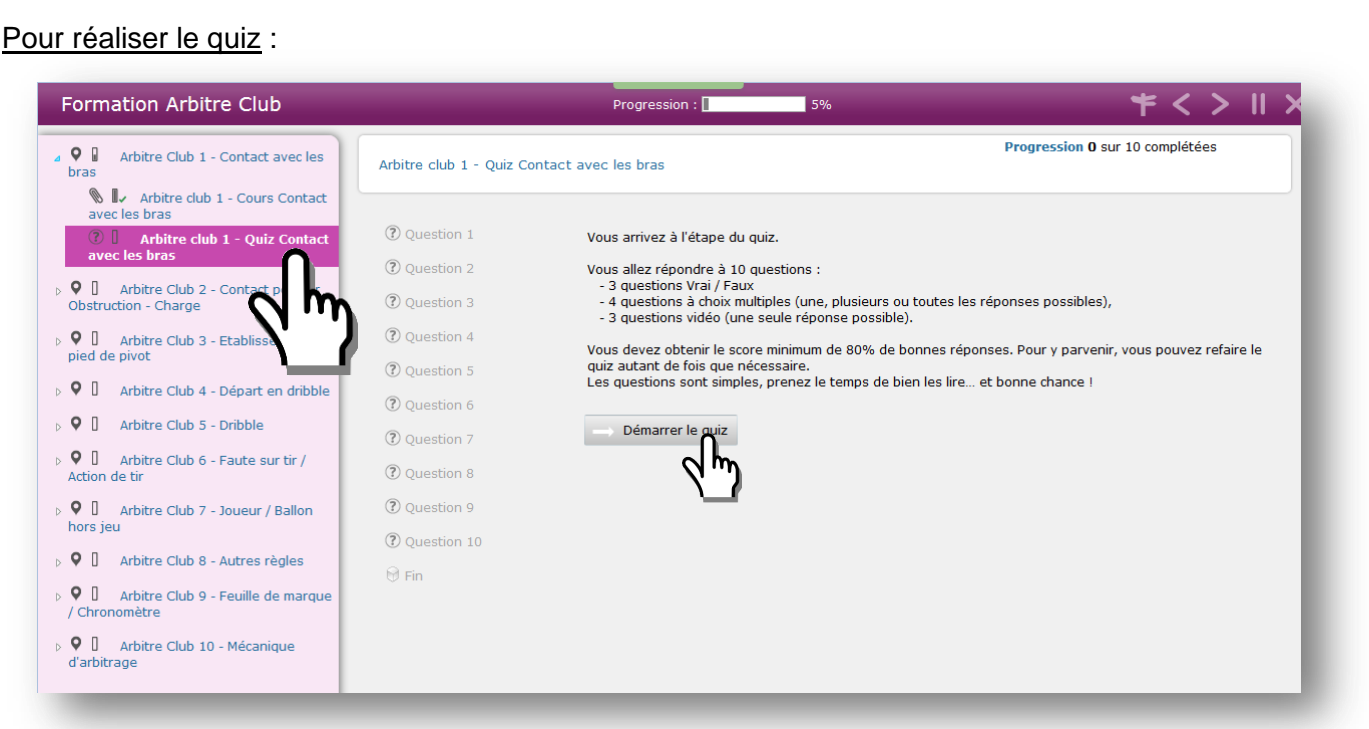

Vous pouvez débuter le quiz composé de 10 questions :

- 3 questions Vrai / Faux
- 4 questions à choix multiples
- 3 questions vidéo

A la fin du quiz, vous obtiendrez votre résultat. Si vous avez 80% minimum de bonnes réponses, vous pouvez passer au cours suivant. Si vous obtenez moins de 80%, vous devez recommencer le test et la correction vous aidera à comprendre vos erreurs.

#### **OBTENIR LE CERTIFICAT DE FIN DE FORMATION** V.

A la fin de la formation, si les évaluations sont réussies (80% minimum de bonnes réponses par module), vous pouvez générer un certificat de formation que vous recevrez également par e-mail dans la nuit qui suit la réussite du parcours.

Ce certificat est à transmettre par le club au comité départemental pour enregistrer le nouveau statut de l'arbitre sur FBI, afin que ses rencontres officiées puissent être comptabilisées dans le but d'une valorisation pour la charte de l'arbitrage.

Nous vous souhaitons une bonne formation pour arbitrer dans votre club.

Et si cette activité vous plaît, renseignez-vous auprès de votre club ou votre Comité Départemental pour débuter la formation vous préparant à l'Examen Arbitre Départemental !

# **A noter**

Un Comité Départemental qui souhaite obtenir des Diplômes Arbitre Club doit en faire la demande par e-mail à Johann JEANNEAU [jjeanneau@ffbb.com](mailto:jjeanneau@ffbb.com) en précisant bien le Comité et les NOM, Prénom et Club des Arbitres Clubs.

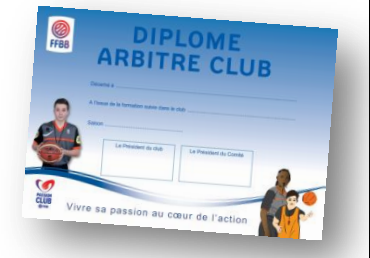

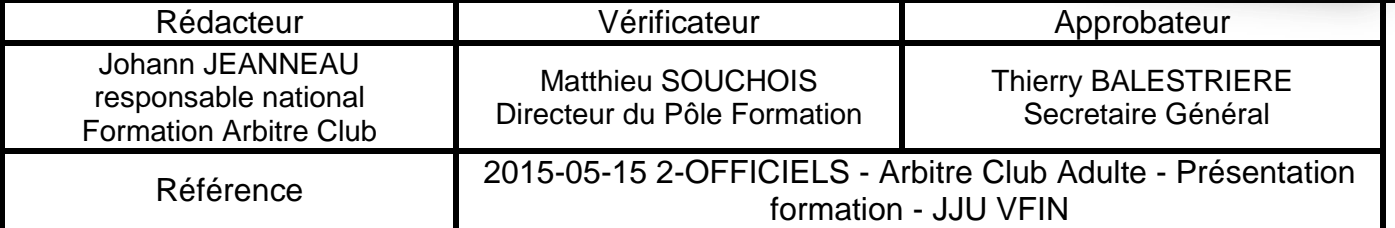